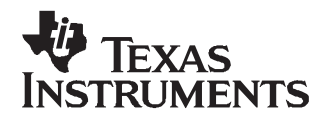

# *ADS5231/32/37 EVM*

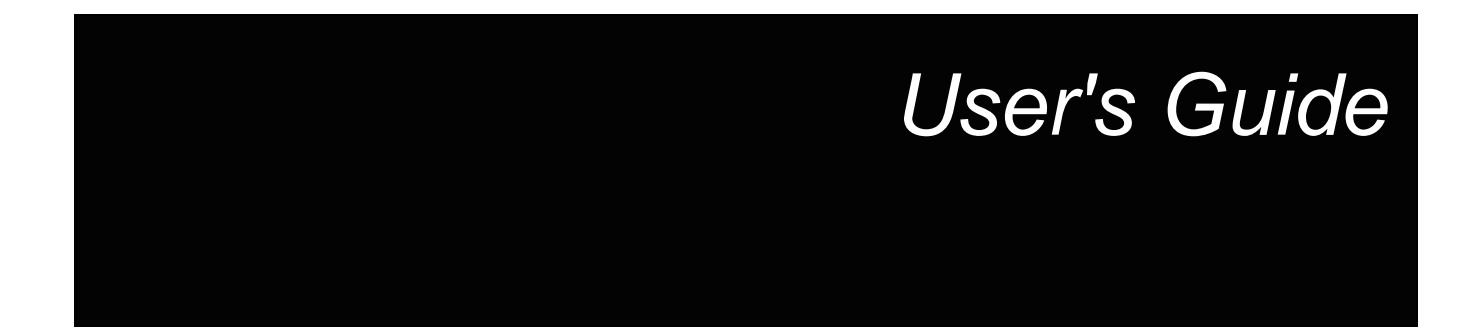

*November 2007 Wireless Infrastructure - Radio*

*SBAU111B*

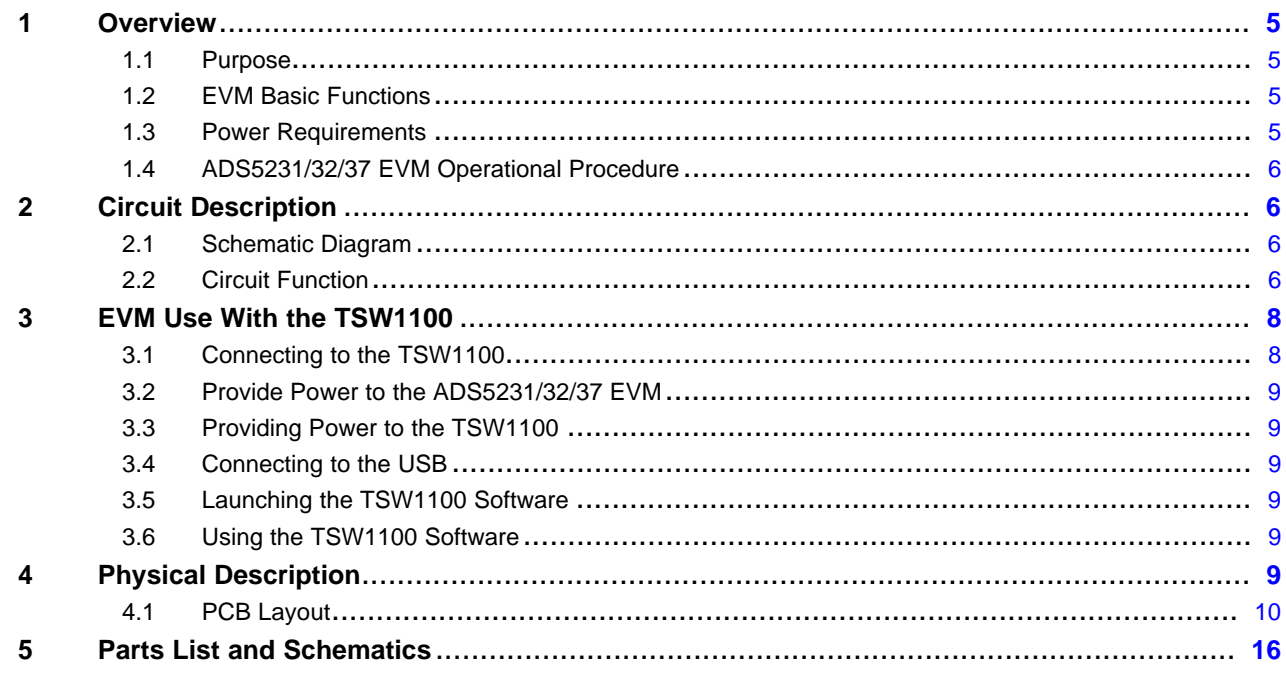

# **List of Figures**

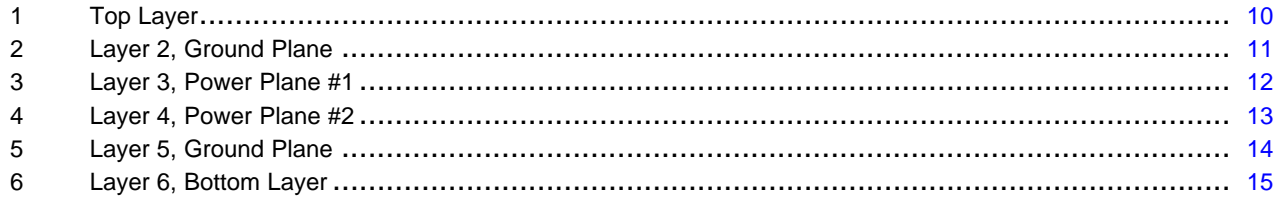

## **List of Tables**

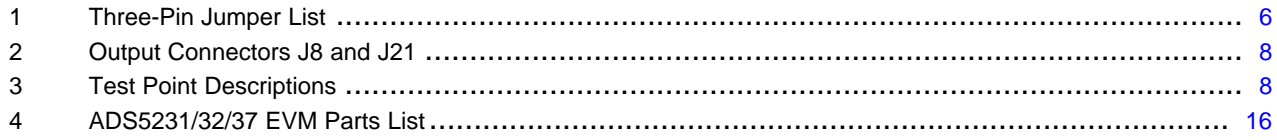

<span id="page-4-0"></span>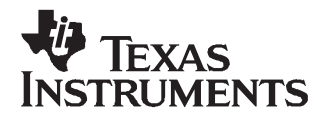

# *ADS5231/32/37 EVM*

This preliminary user's guide gives <sup>a</sup> general overview of the ADS5231/32/37 evaluation module (EVM), and provides <sup>a</sup> general description of the features and functions to be considered while using this module.

#### **1 Overview**

#### *1.1 Purpose*

The ADS5231/32/37 EVM provides <sup>a</sup> platform for evaluating the ADS5231/32/37 dual, 12-bit, analog-to-digital converter (ADC) under various signal, reference, and supply conditions. This document should be used in combination with the EVM schematic diagram supplied.

#### *1.2 EVM Basic Functions*

Analog inputs to the ADC are provided via external SMA connectors. The single-ended input the user provides is converted into <sup>a</sup> differential signal at the input of the device for both channels. Both analog input channels of the ADS5231/32/37 EVM have two independent paths. One input path uses <sup>a</sup> differential amplifier, while the other path is transformer-coupled.

The EVM provides an external SMA connector for input of the ADC clock. The single-ended input that the user provides is transformer-coupled to provide <sup>a</sup> differential signal at both clock inputs of the device. The EVM also allows the user to send <sup>a</sup> single-ended or true-differential clock if desired.

Digital outputs from the EVM are via two 40-pin connectors. The digital outputs from the ADC are buffered before going to the connectors. The digital output connectors can be mated to TI's TSW1100 for digital capture.

Power connections to the EVM are via banana jack sockets. Separate sockets are provided for the ADC analog and output driver supplies, external buffers supply, and differential amplifiers supply.

#### *1.3 Power Requirements*

The EVM can be powered directly with only <sup>a</sup> single 3.3-V supply if using the module with transformer-coupled input and internal reference mode. <sup>±</sup>5 V is required if using the differential amplifier input. A provision has been made to allow the EVM to be powered with independent analog and digital supplies to provide higher performance.

#### *Voltage Limits*

*Exceeding the maximum input voltages can damage EVM components. Undervoltage may cause improper operation of some or all of the EVM components.*

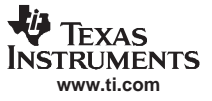

<span id="page-5-0"></span>*Circuit Description*

#### *1.4 ADS5231/32/37 EVM Operational Procedure*

The ADS5231/32/37 EVM provides <sup>a</sup> flexible means of evaluating the ADS5231/32/37 in <sup>a</sup> number of modes of operation. A basic setup procedure that can be used as <sup>a</sup> board confidence check is as follows:

- 1. Verify all jumper settings against the schematic jumper list in Table 1:
- 2. Connect supplies to the EVM as follows:
	- •3.3-V ADC output buffer supply to J17 and return to J18.
	- •3.3-V ADC analog supply to J11 and return to J10.
- 3. Switch power supplies on
- 4. Use <sup>a</sup> function generator with 50-Ω output to input <sup>a</sup> 45-MHz, 1.5-V offset, 3-V square-wave signal into J3. The frequency of the clock must be within the specification for the device speed grade. *Caution: the ADS5231/32/37 does not work with a sinusoidal clock source.*
- 5. Use frequency generators with <sup>a</sup> 50-Ω output to provide <sup>a</sup> 10.1-MHz, 0-V offset, –1-dBFS amplitude, sine-wave signal into J15 and J16. This provides <sup>a</sup> transformer-coupled differential input signal to both channels of the ADC. A full-scale input tone into channel A or channel Bcan be calculated by using the following formula:

- dBFS = 20 log 
$$
\left( \frac{\text{captured max code} - \text{ captured min code}}{2^N} \right)
$$
, N is the number of bits

6. The digital patterns on output connectors J8 and J21 should now represent <sup>a</sup> sine wave and can be monitored using <sup>a</sup> logic analyzer or TSW1100.

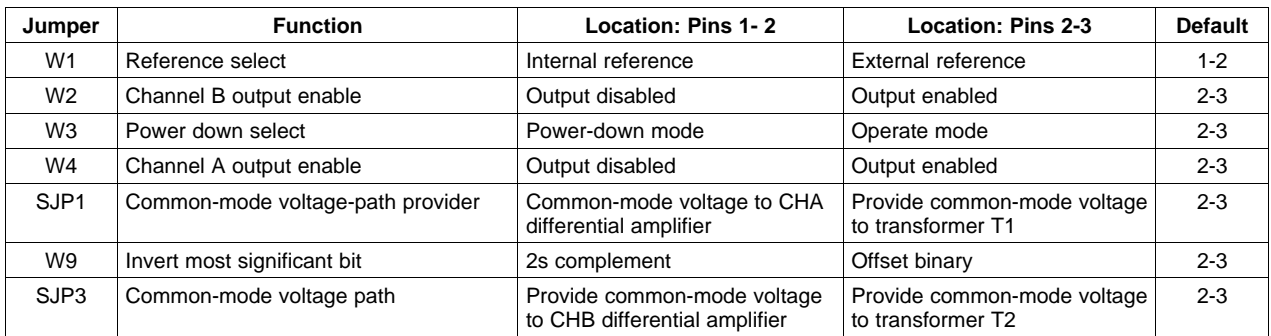

#### **Table 1. Three-Pin Jumper List**

#### **2 Circuit Description**

#### *2.1 Schematic Diagram*

The schematic diagram for the EVM is attached to the end of this document.

#### *2.2 Circuit Function*

The following paragraphs describe the function of individual circuits. See the *ADS5232 Dual, 12-Bit, 65MSPS, +3.3V Analog-to-Digital Converter* data sheet ([SBAS294](http://www-s.ti.com/sc/techlit/SBAS294)), the *ADS5231 Dual, 12-Bit, 40MSPS, +3.3V Analog-to-Digital Converter* data sheet [\(SBAS295](http://www-s.ti.com/sc/techlit/SBAS295)), or the *ADS5237 Dual, 10-Bit, 65MSPS, +3.3V Analog-to-Digital Converter* data sheet ([SBAS420](http://www-s.ti.com/sc/techlit/SBAS420)) for device operating characteristics.

#### **2.2.1 Analog Inputs**

The EVM can be configured to provide the ADC with either transformer-coupled or differential amplifier inputs from <sup>a</sup> single-ended source. The inputs are provided via SMA connectors J15 and J16 for transformer-coupled input, and J1, J2, J7, and J9 for differential amplifier input. To set up for one of these options, the EVM must be configured as follows:

- 1. For <sup>a</sup> 1:1 transformer-coupled input to the ADC, <sup>a</sup> single-ended source is connected to J15 for channel A and J16 for channel B. R5, R6, R8, and R9 must not be installed. This is the default configuration for the EVM.
- 2. For single-ended inputs into the differential amplifiers, sources are connected to J2 for channel A and J9 for channel B. R5, R6, R8, and R9 must be installed, and R74, R75, R78, and R79 removed.
- 3. For <sup>a</sup> differential input into the amplifiers, the positive source of channel Ais connected to J2 and the negative source to J1. The positive source of channel Bis connected to J9 and the negative source to J7. R5, R6, R8, and R9 must be installed, and R74, R75, R78, and R79 removed. R19 and R22 must be replaced with 383-Ω resistors, and R12 and R14 must be replaced with 54.9-Ω resistors for proper termination.

#### **2.2.2 Clock Input**

To provide <sup>a</sup> clock to the ADS5231/32/37, apply <sup>a</sup> 3.3-V, 1.65-V offset, square-wave input to J3. This input is terminated with <sup>a</sup> 50-Ω resistor to ground. *Caution: the ADS5231/32/37 does not work with <sup>a</sup> sinusoidal clock source.*

#### **2.2.3 Control Inputs**

The EVM has five discrete inputs to control the operation of the device.

#### *2.2.3.1 Output Enable*

With jumper W4 installed between pins 2 and 3, channel A of the ADC is enabled. This channel is disabled with the jumper installed between pins 1 and 2. With jumper W2 installed between pins 2 and 3, channel Bis enabled. Channel B is disabled with the jumper installed between pins 1 and 2.

#### *2.2.3.2 MSB Control*

With jumper W9 installed between pins 2 and 3, the outputs of the ADC are straight binary. The outputs are 2s complement with jumper W9 installed between pins 1 and 2.

#### *2.2.3.3 Power Down*

With jumper W3 installed between pins 1 and 2, the ADC is in power-down mode.

#### *2.2.3.4 External Reference*

With jumper W1 installed between pins 1 and 2, the ADC is in internal reference mode. The device is in external reference mode with jumper W1 installed between pins 2 and 3. When using the external reference mode, install R3 and R4. Use the potentiometers R17 and R18 to adjust the corresponding top reference and bottom reference. For convenience, two test points, TP6 and TP7, allow monitoring the voltage while using the external reference mode.

#### **2.2.4 Power**

Power is supplied to the EVM via banana jack sockets. Separate connections are provided for <sup>a</sup> 3.3-V analog supply (J11 and J10), 3.3-V driver supply, external buffer supply (J17 and J18), and ±5-V amplifier supply (J14, J13, and J12).

#### <span id="page-7-0"></span>**2.2.5 Outputs**

The data outputs from the ADC are buffered using two Texas Instruments SN74AVC16244s. Output data headers J8 and J21 are standard 40-pin headers on <sup>a</sup> 100-mil grid, and allow easy connection to <sup>a</sup> logic analyzer or TSW1100. The connector pinout is listed in Table 2. Furthermore, five test points are provided. They are listed in Table 3.

| PIN NO.        | <b>DESCRIPTION</b> |                |                | <b>DESCRIPTION</b> |                |
|----------------|--------------------|----------------|----------------|--------------------|----------------|
|                | ADS5231/ADS5232    | ADS5237        | PIN NO.        | ADS5231/ADS5232    | <b>ADS5237</b> |
| 1              | CLK OUT            | <b>CLK OUT</b> | $\overline{2}$ | <b>GND</b>         | <b>GND</b>     |
| 3              | <b>NC</b>          | <b>NC</b>      | 4              | <b>GND</b>         | <b>GND</b>     |
| 5              | <b>NC</b>          | NC             | 6              | <b>GND</b>         | <b>GND</b>     |
| $\overline{7}$ | <b>NC</b>          | NC             | 8              | <b>GND</b>         | <b>GND</b>     |
| 9              | D11 (MSB)          | D9 (MSB)       | 10             | <b>GND</b>         | GND            |
| 11             | D <sub>10</sub>    | D <sub>8</sub> | 12             | GND                | <b>GND</b>     |
| 13             | D <sub>9</sub>     | D7             | 14             | <b>GND</b>         | GND            |
| 15             | D <sub>8</sub>     | D <sub>6</sub> | 16             | <b>GND</b>         | GND            |
| 17             | D7                 | D <sub>5</sub> | 18             | <b>GND</b>         | GND            |
| 19             | D <sub>6</sub>     | D <sub>4</sub> | 20             | <b>GND</b>         | <b>GND</b>     |
| 21             | D <sub>5</sub>     | D <sub>3</sub> | 22             | <b>GND</b>         | <b>GND</b>     |
| 23             | D <sub>4</sub>     | D <sub>2</sub> | 24             | <b>GND</b>         | GND            |
| 25             | D <sub>3</sub>     | D <sub>1</sub> | 26             | <b>GND</b>         | <b>GND</b>     |
| 27             | D <sub>2</sub>     | D0 (LSB)       | 28             | <b>GND</b>         | <b>GND</b>     |
| 29             | D <sub>1</sub>     | <b>NC</b>      | 30             | <b>GND</b>         | GND            |
| 31             | DO (LSB)           | <b>NC</b>      | 32             | <b>GND</b>         | GND            |
| 33             | <b>NC</b>          | NC             | 34             | <b>GND</b>         | <b>GND</b>     |
| 35             | NC                 | NC             | 36             | <b>GND</b>         | GND            |
| 37             | <b>NC</b>          | <b>NC</b>      | 38             | <b>GND</b>         | <b>GND</b>     |
| 39             | <b>NC</b>          | $NC$           | 40             | <b>GND</b>         | <b>GND</b>     |

**Table 2. Output Connectors J8 and J21**

#### **Table 3. Test Point Descriptions**

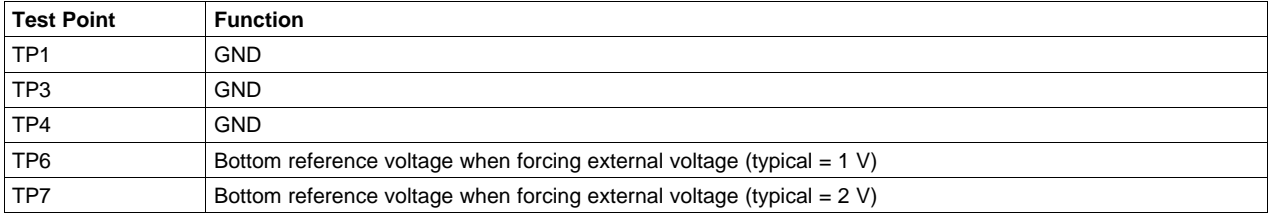

#### **3 EVM Use With the TSW1100**

The ADS5231/32/37 EVM allows for connection to the TSW1100, allowing easy capture and analysis of the ADC digital output data. See the *TSW1100 Data Capture Board Quick Start Guide* ([SLAU155](http://www-s.ti.com/sc/techlit/SLAU155)) and *TSW1100 User's Guide* ([SLAU164\)](http://www-s.ti.com/sc/techlit/SLAU164) for more information.

#### *3.1 Connecting to the TSW1100*

Gently insert the ADS5231/32/37 EVM output connectors J8 and J21 into the TSW1100 input connectors J2 and J1, respectively.

<span id="page-8-0"></span>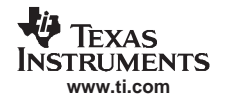

#### *3.2 Provide Power to the ADS5231/32/37 EVM*

Follow the steps in [Section](#page-5-0) 1.4 and power on the ADS5231/32/37 EVM.

#### *3.3 Providing Power to the TSW1100*

Use either <sup>a</sup> wall-mount transformer that has an output rating of 12 VDC and 500 mA or <sup>a</sup> lab power supply that can supply 12 VDC. Connect the output to J8 and the return to J9. Texas Instruments recommends setting <sup>a</sup> current limit of 500 mA. Power on the TSW1100.

#### *3.4 Connecting to the USB*

With the PC turned on, connect the USB cable from the PC to the TSW1100 USB connector, J10. At this point, the PC should recognize the TSW1100. To verify, go to the Hardware Device Manager, select USB Device, and ensure the TSW1100 is listed as <sup>a</sup> USB device. At this point, LED D13 lights on the TSW1100, signaling that the device has been configured properly and is communicating with the PC. This should be the only lighted LED. If at this point more than D13 is lighted, depress the reset switch, SW2, on the TSW1100.

#### *3.5 Launching the TSW1100 Software*

With the TSW1100 recognized by the hardware device manager, the software package can be run. To run the program, click on Start  $\rightarrow$  Program Files  $\rightarrow$  Texas Instruments  $\rightarrow$  TI ADC Capture Card.

#### *3.6 Using the TSW1100 Software*

Using the TI chip selector, select the ADS5231/32/37. The software then configures itself for operation with the ADS5231/32/37 EVM. Fill in the appropriate fields describing the hardware setup conditions. When finished, acquire data by clicking on the red circular Acquire Data button.

#### **4 Physical Description**

This chapter describes the physical characteristics of the PCB, providing the layout of each board layer.

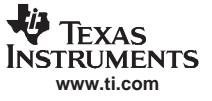

#### <span id="page-9-0"></span>*4.1 PCB Layout*

The EVM is constructed on a 6-layer,  $5.15$ -inch  $\times$  5.05-inch, 0.062-inch thick PCB using FR-4 material. The individual layers are shown in [Figure](#page-14-0) 1 through Figure 6.

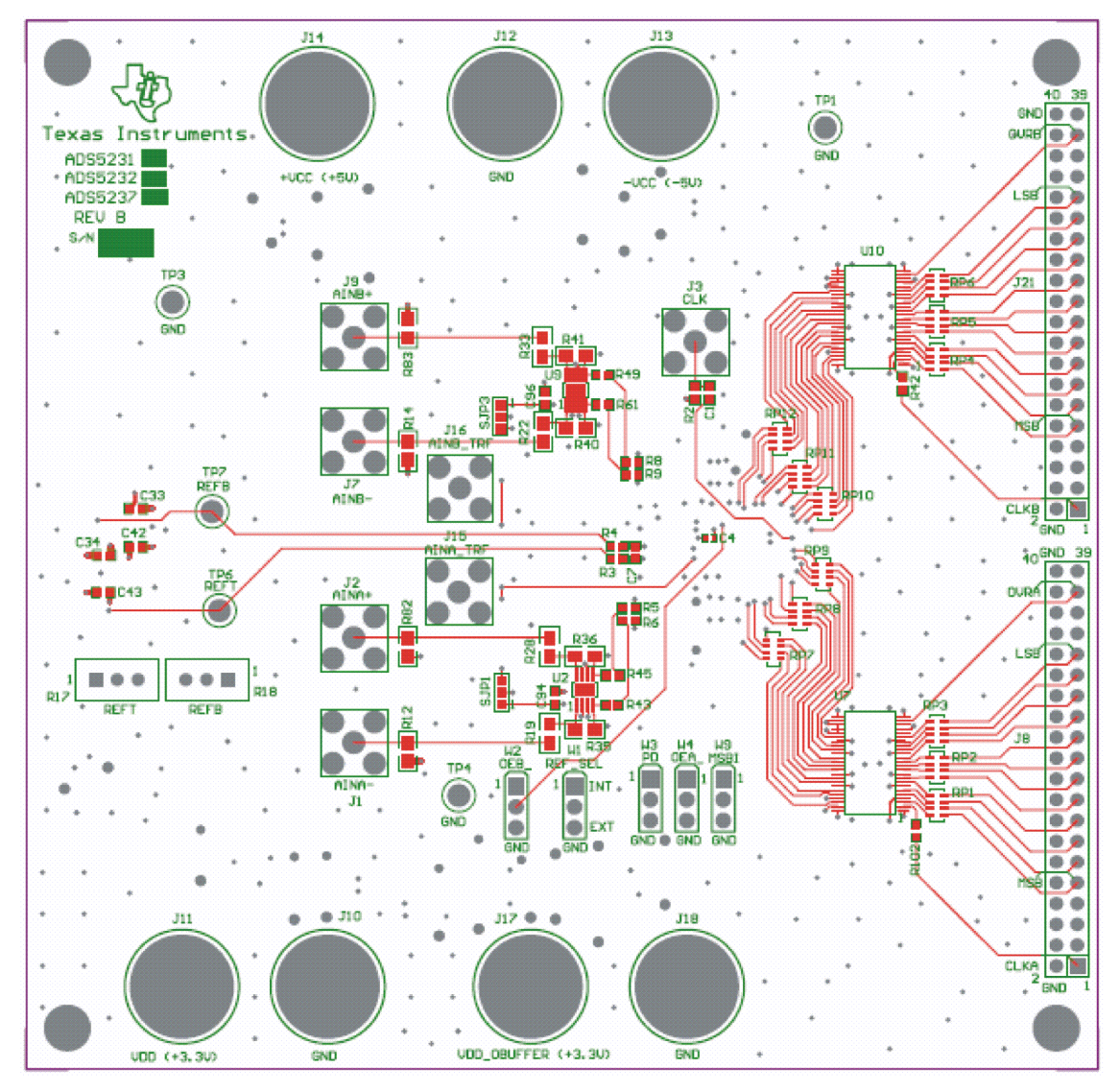

**Figure 1. Top Layer**

<span id="page-10-0"></span>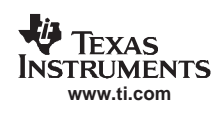

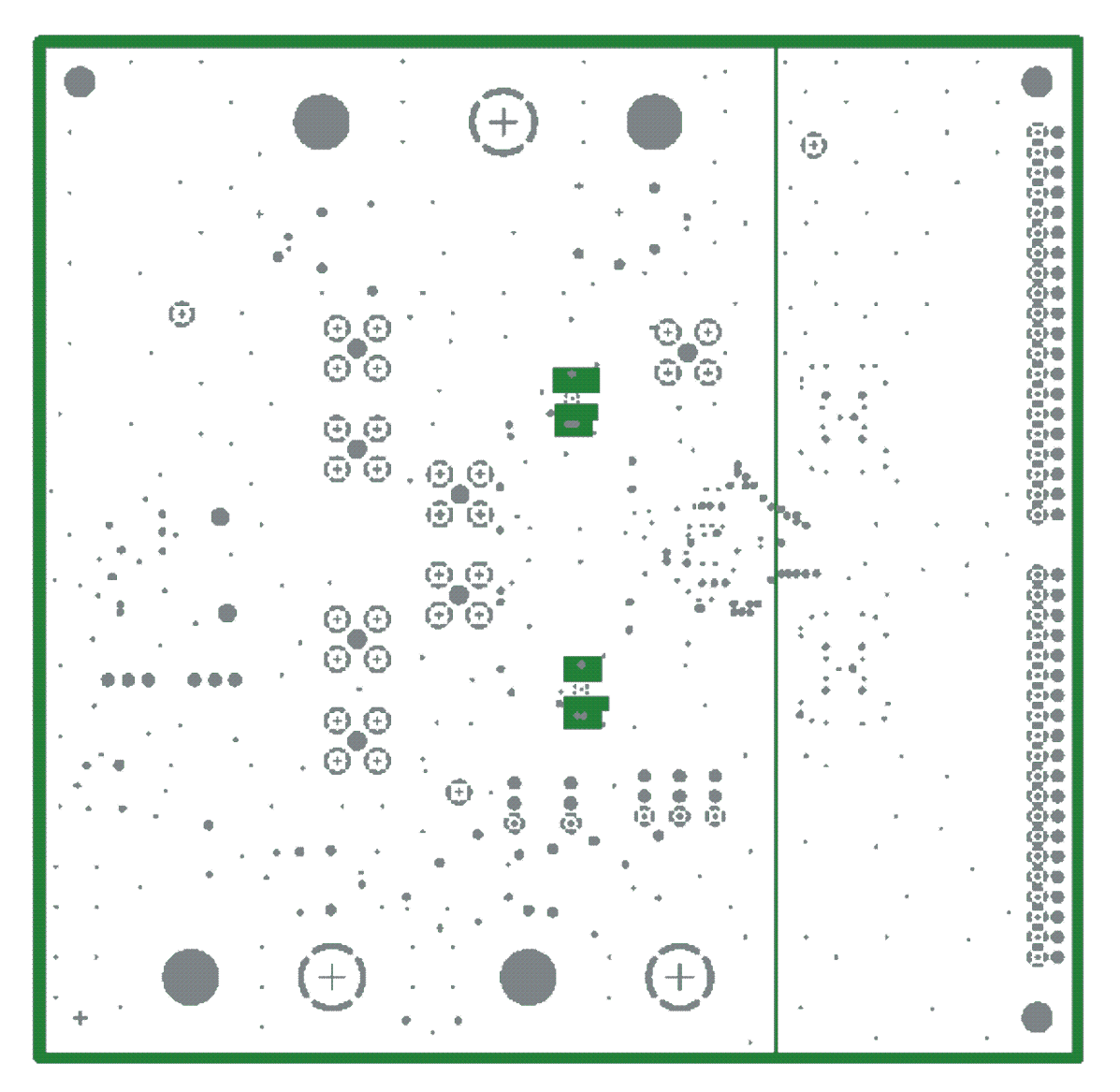

**Figure 2. Layer 2, Ground Plane**

<span id="page-11-0"></span>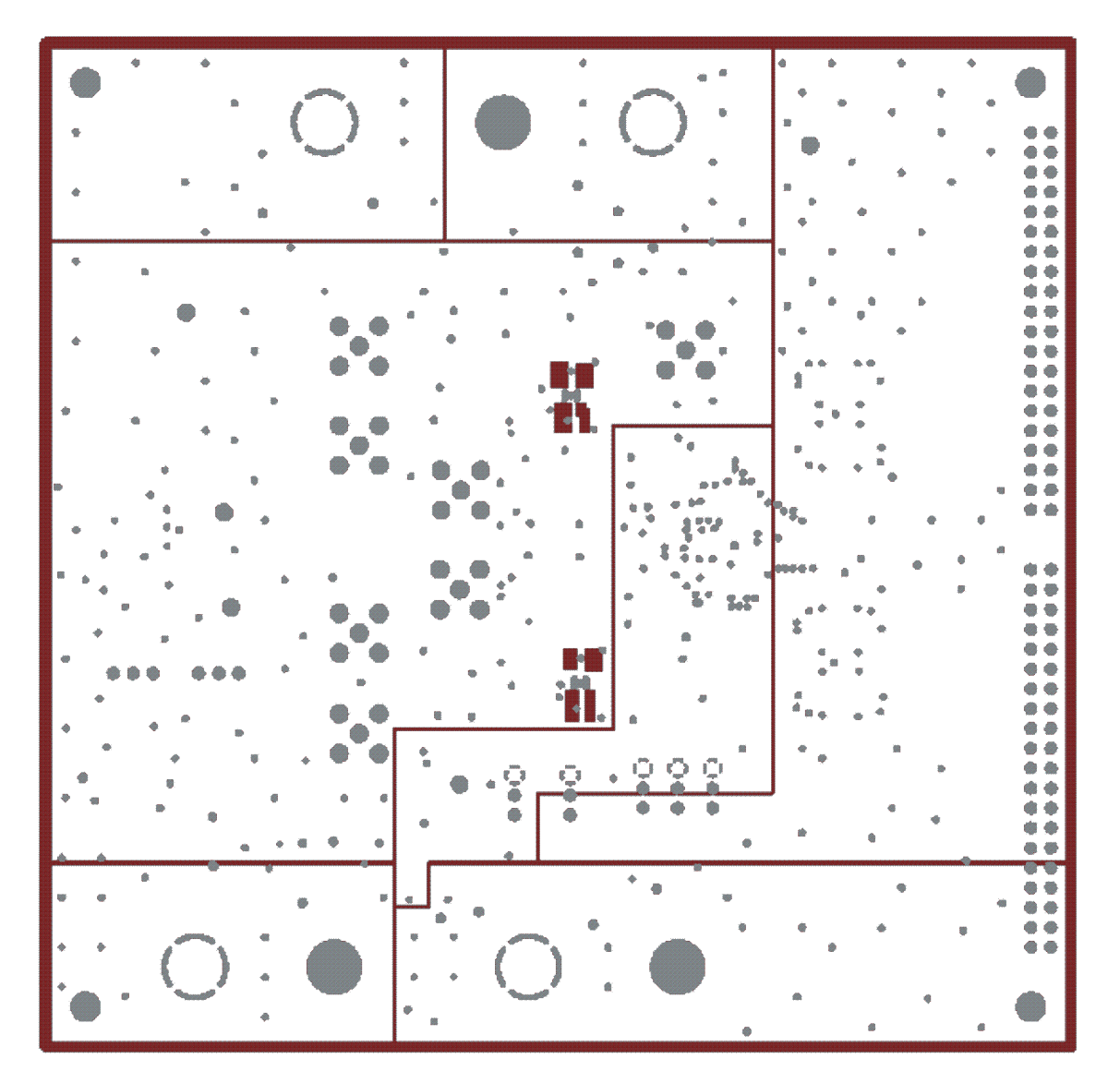

**Figure 3. Layer 3, Power Plane #1**

<span id="page-12-0"></span>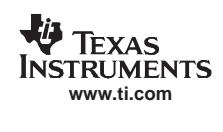

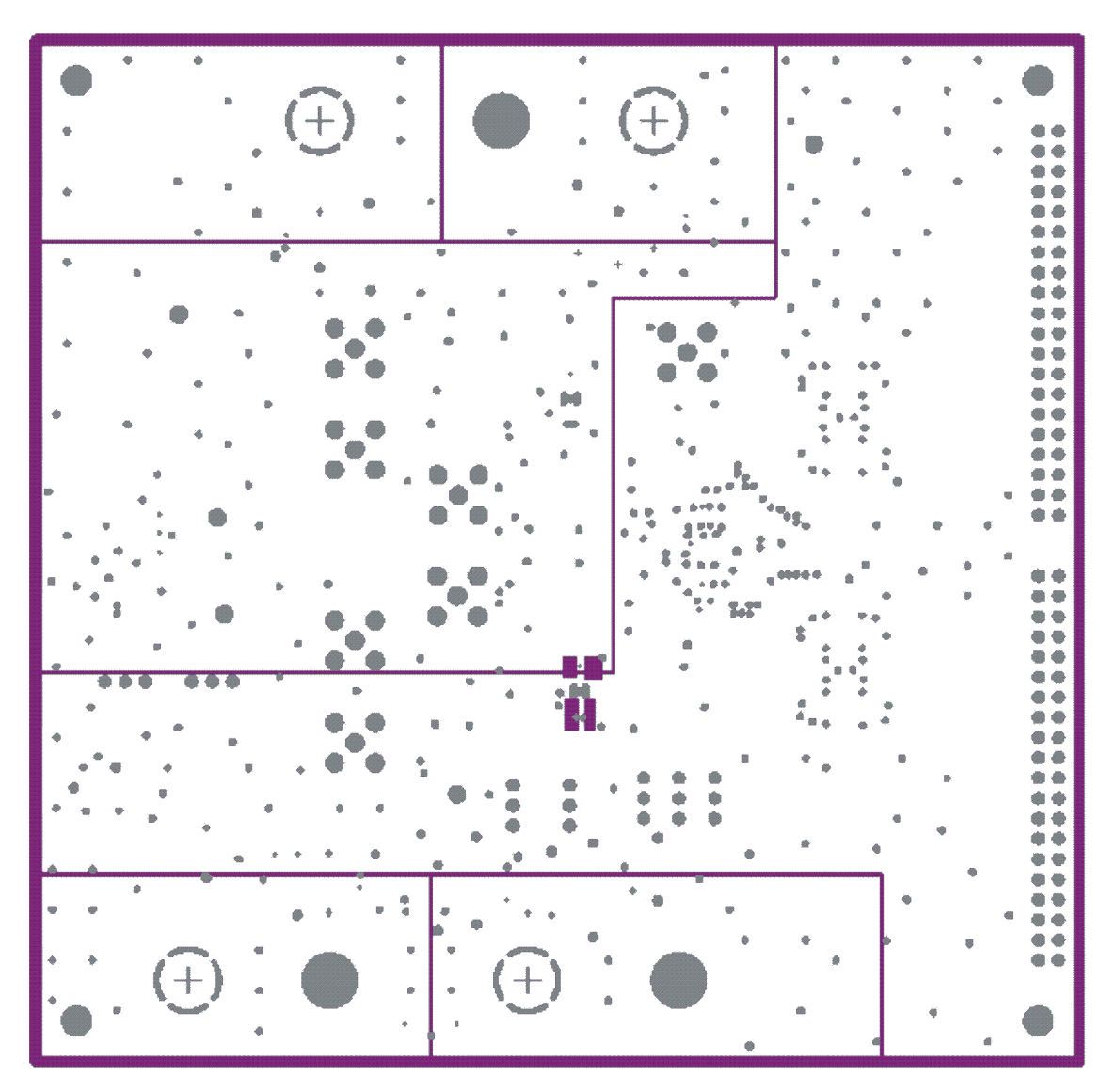

**Figure 4. Layer 4, Power Plane #2**

<span id="page-13-0"></span>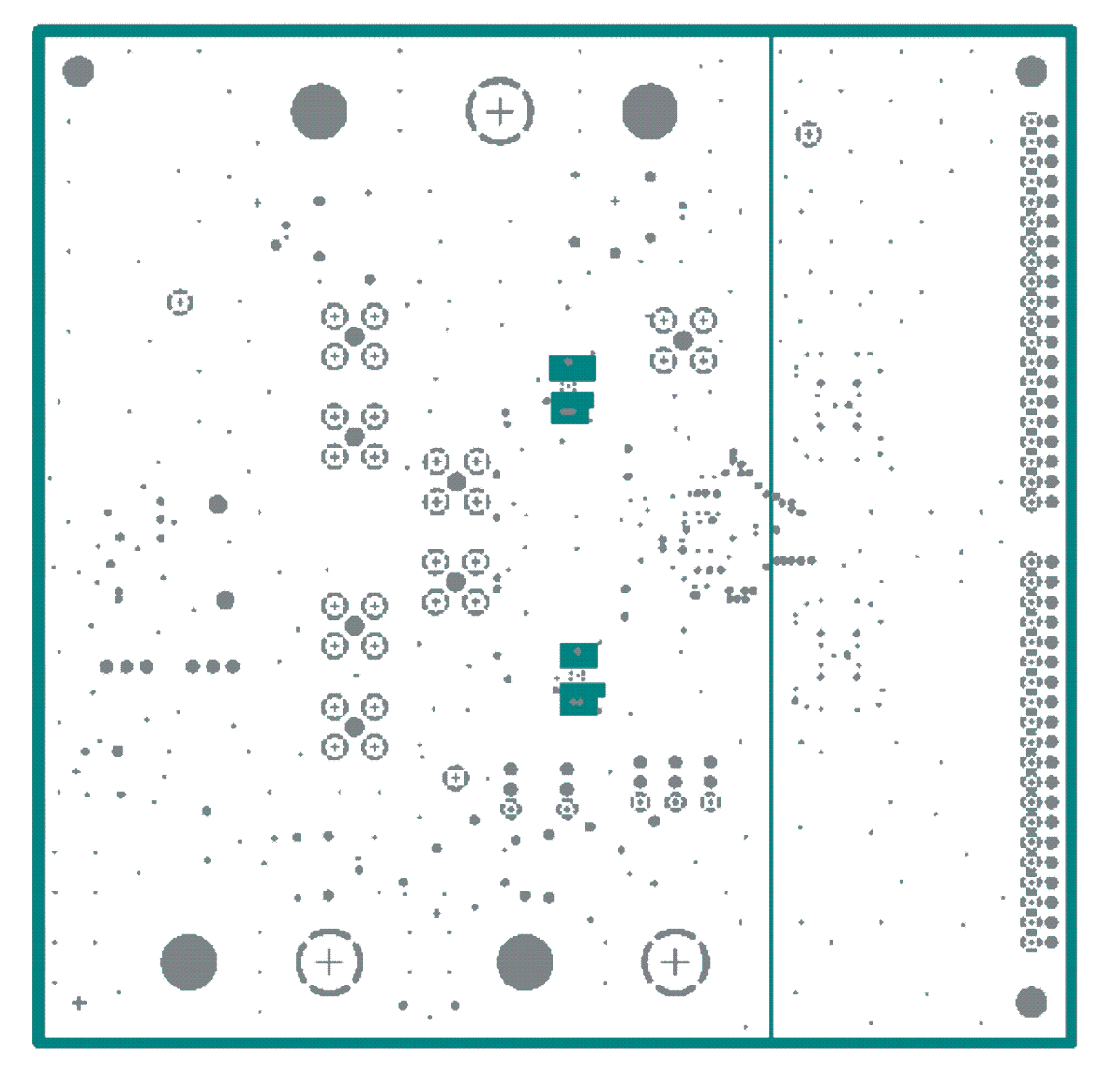

**Figure 5. Layer 5, Ground Plane**

<span id="page-14-0"></span>**V** TEXAS

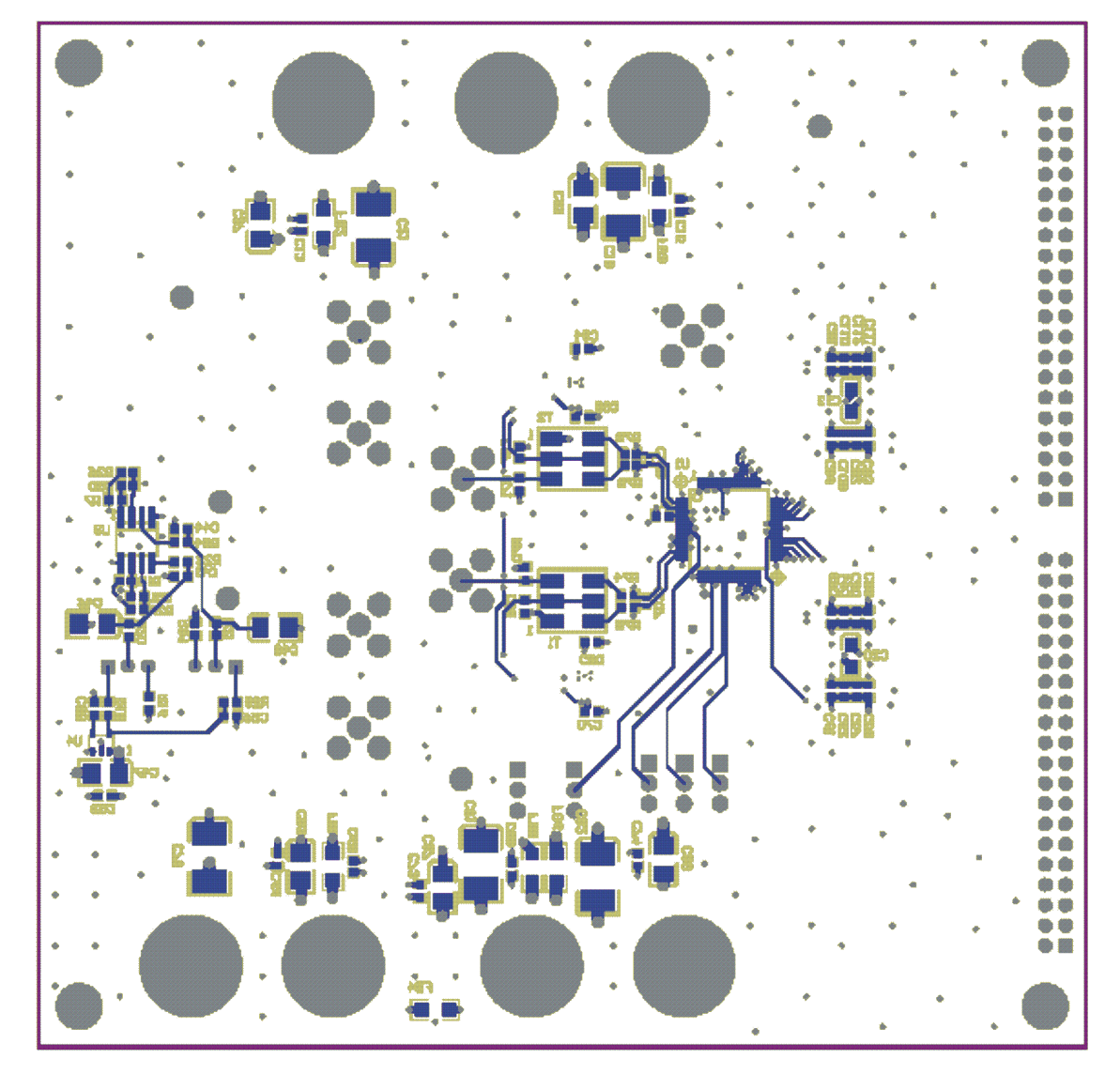

**Figure 6. Layer 6, Bottom Layer**

#### <span id="page-15-0"></span>**5 Parts List and Schematics**

Table 4 lists the parts used in constructing the EVM. The EVM schematics are appended at the end of this section.

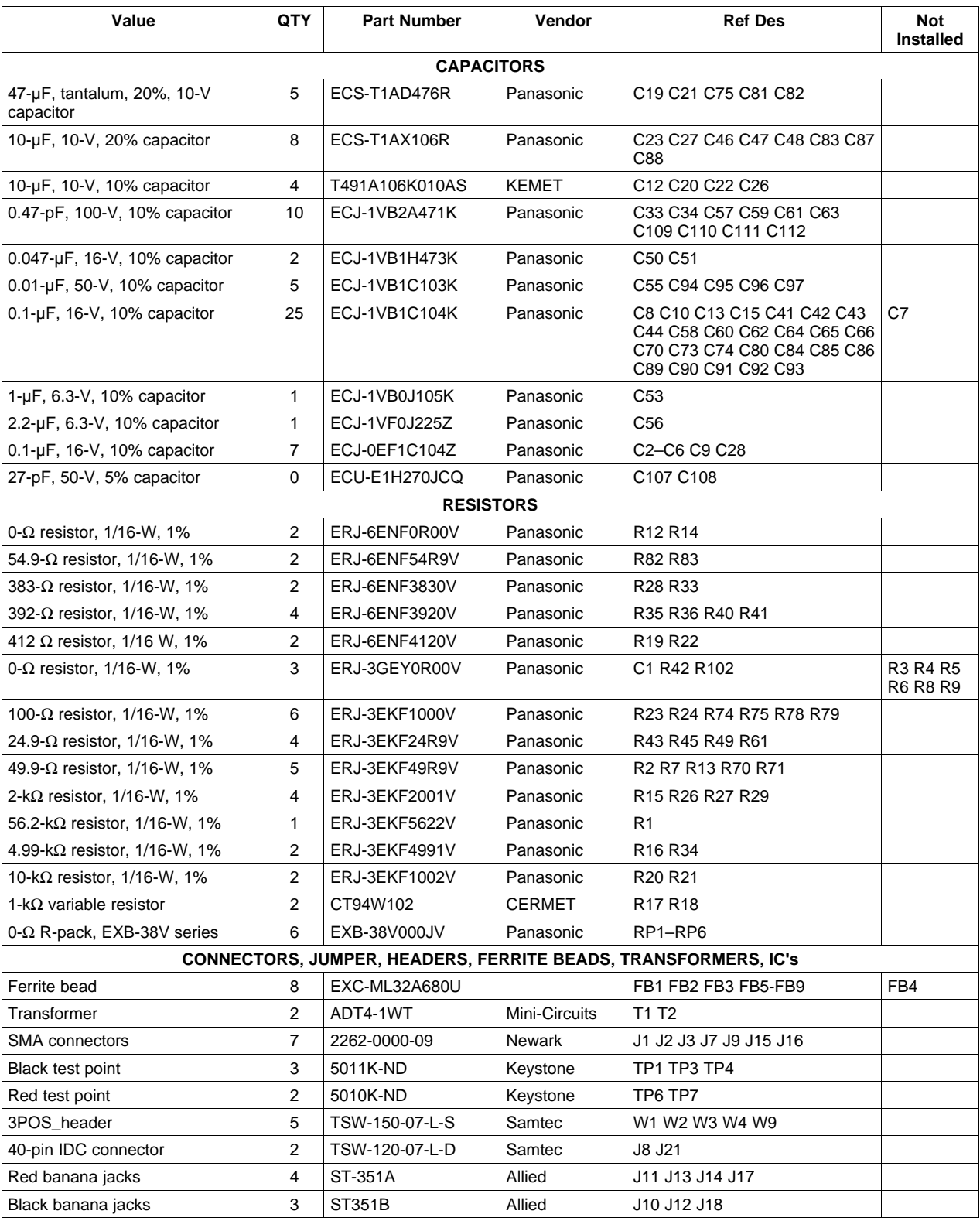

#### **Table 4. ADS5231/32/37 EVM Parts List**

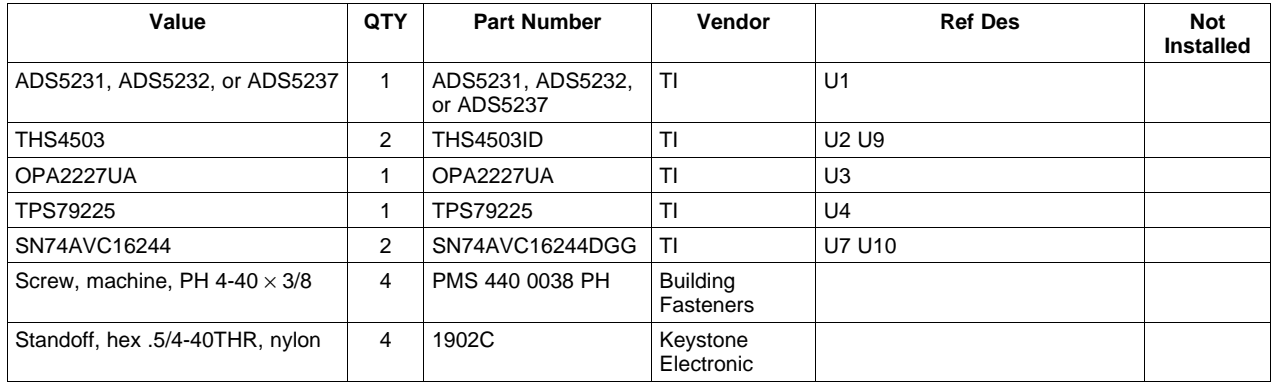

### **Table 4. ADS5231/32/37 EVM Parts List (continued)**

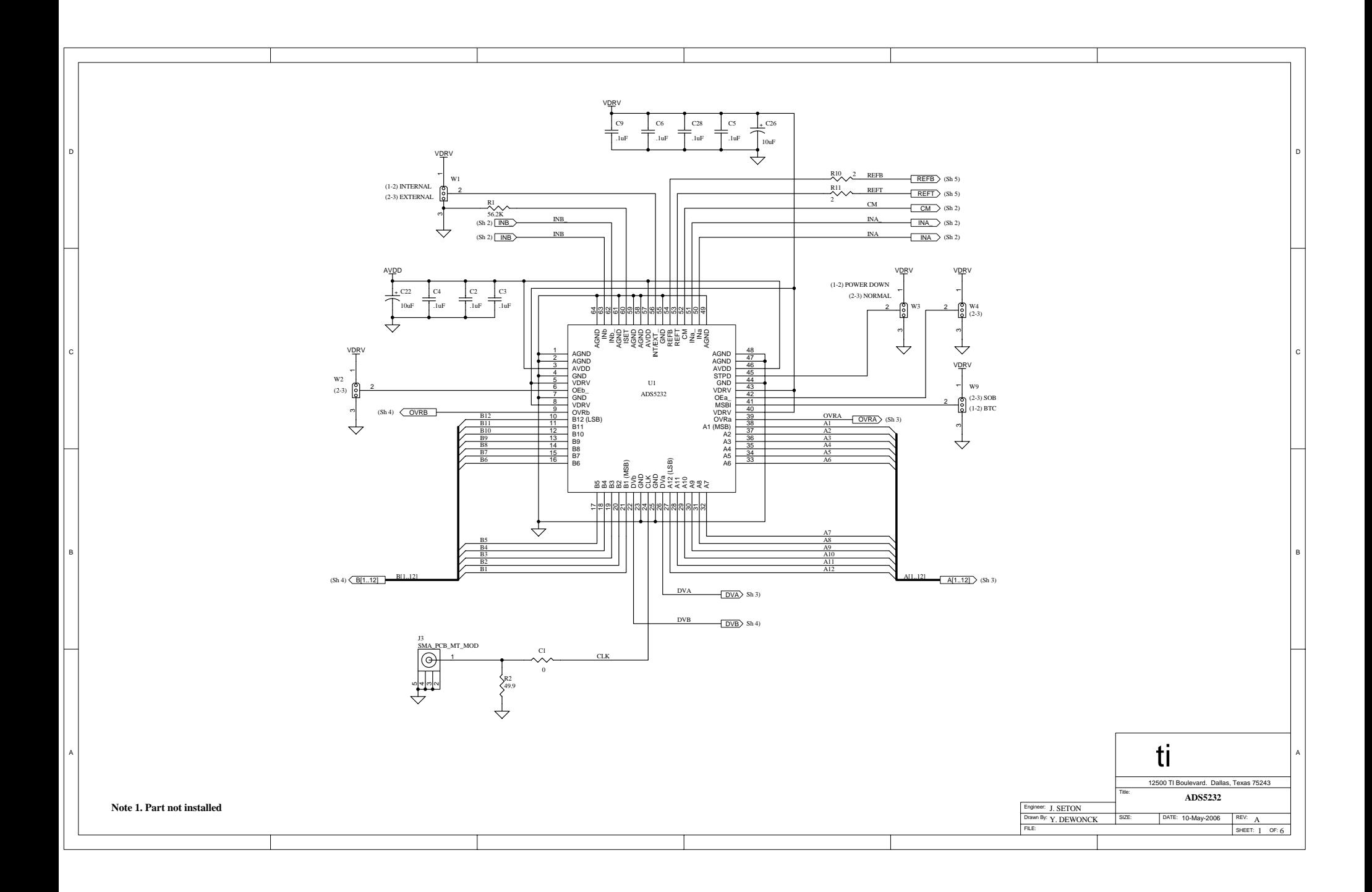

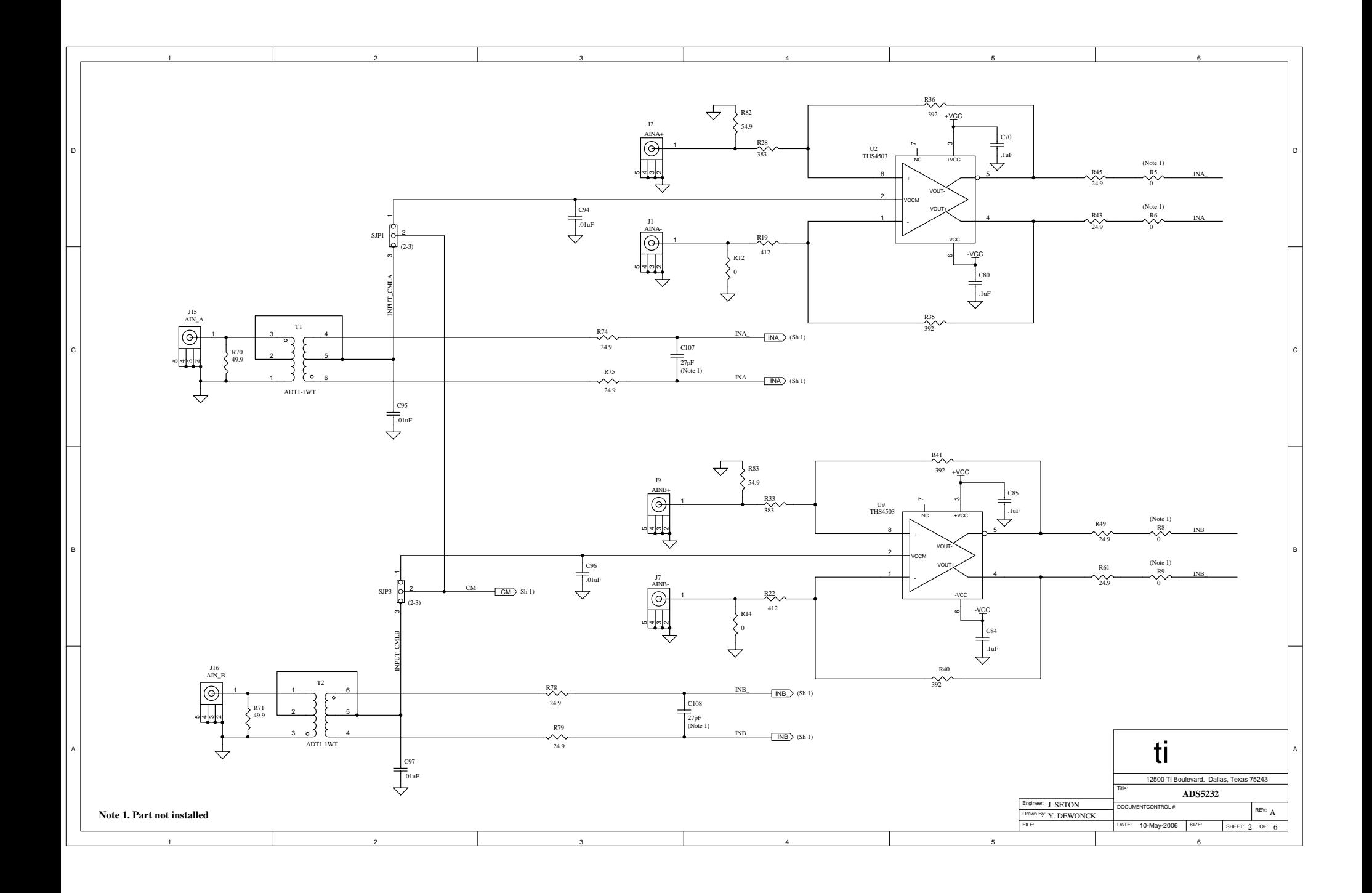

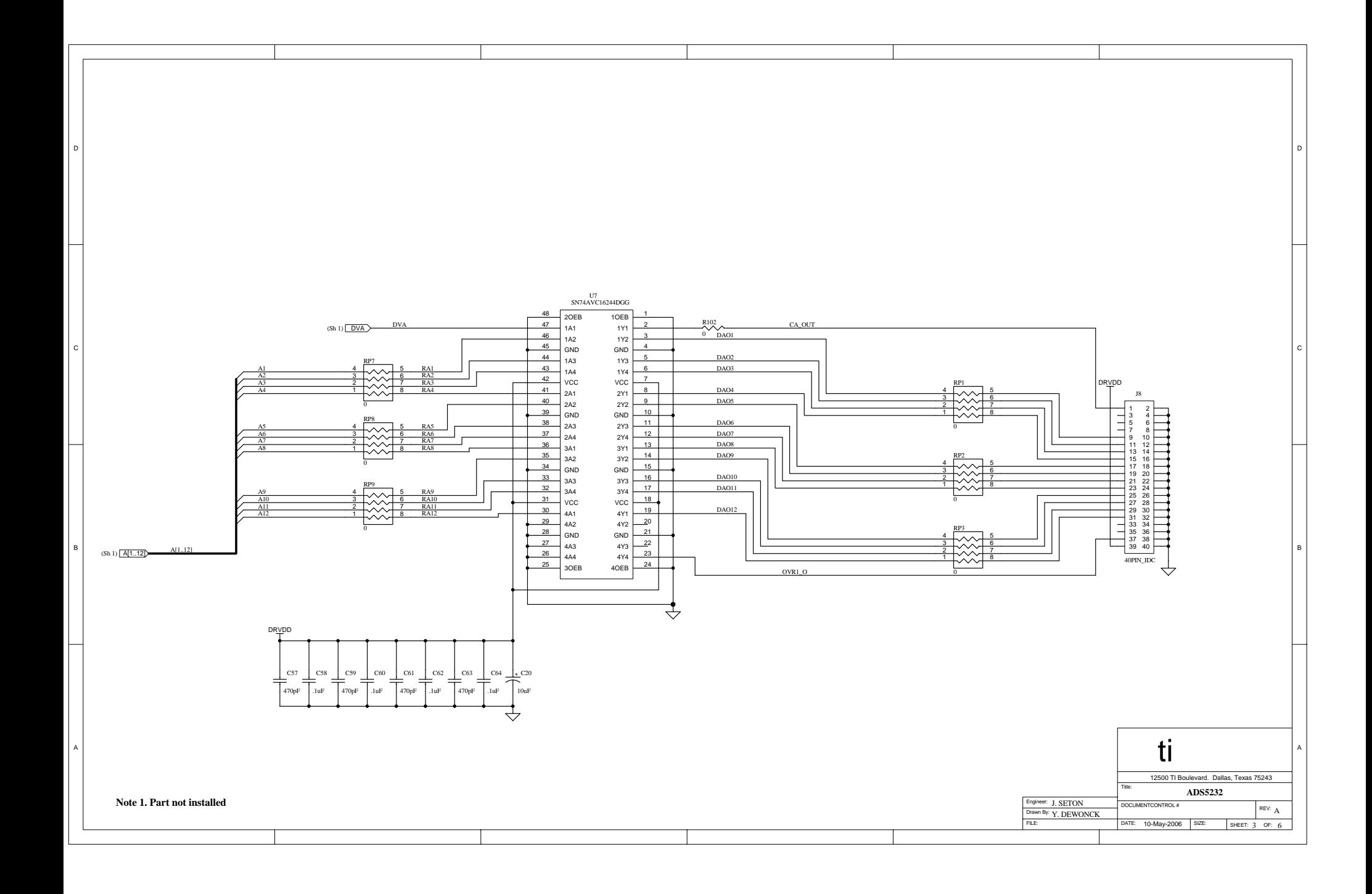

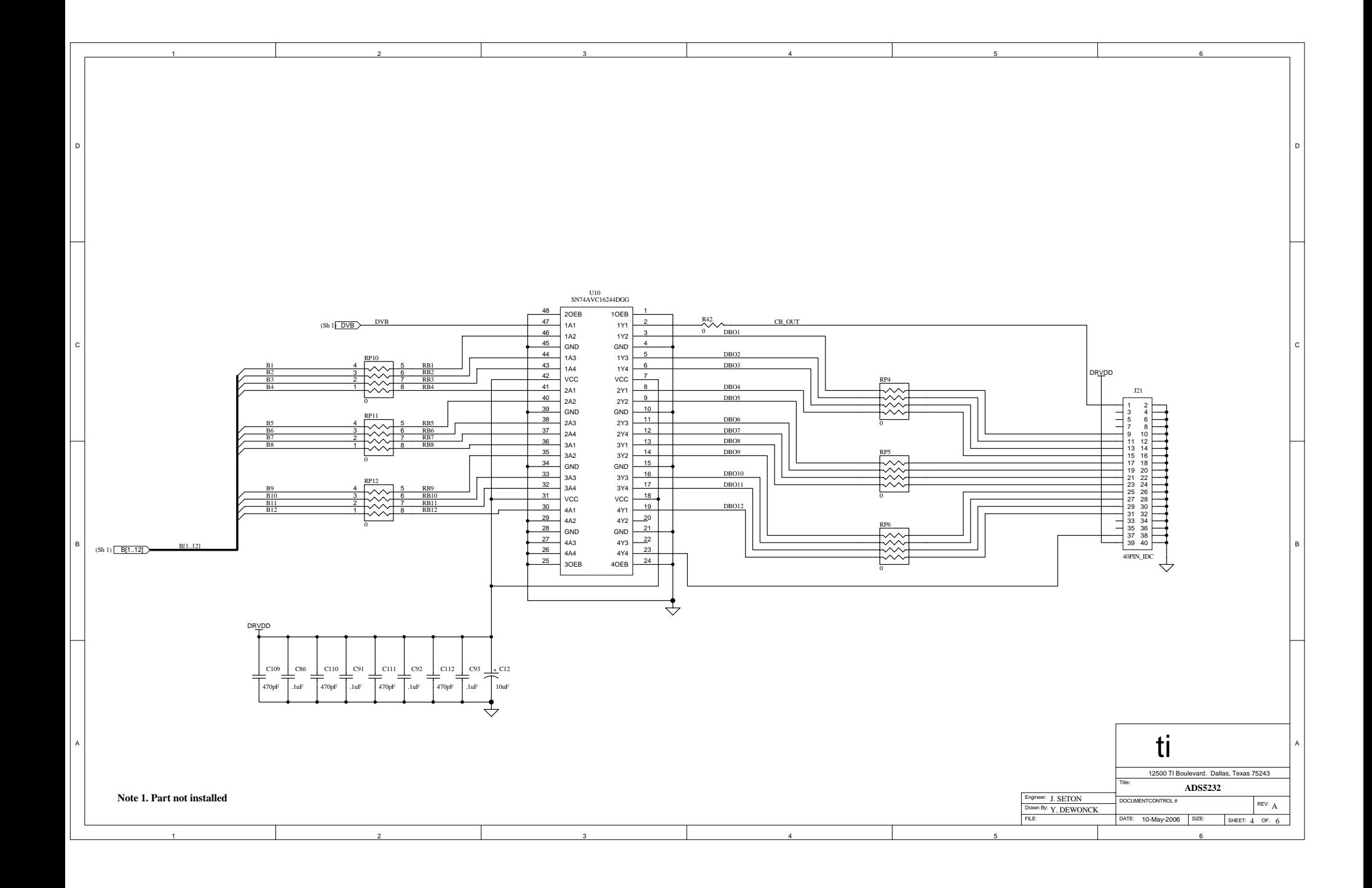

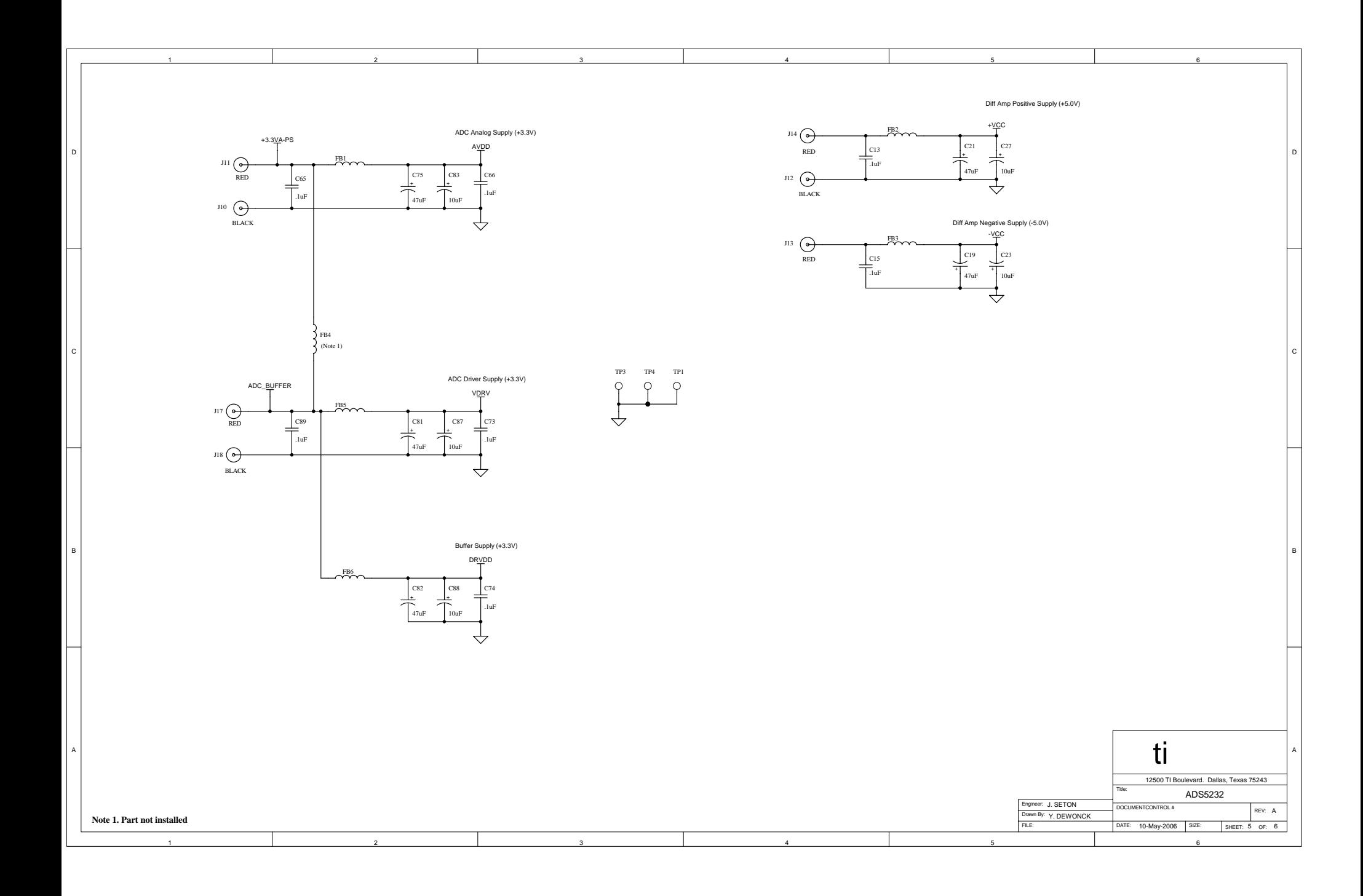

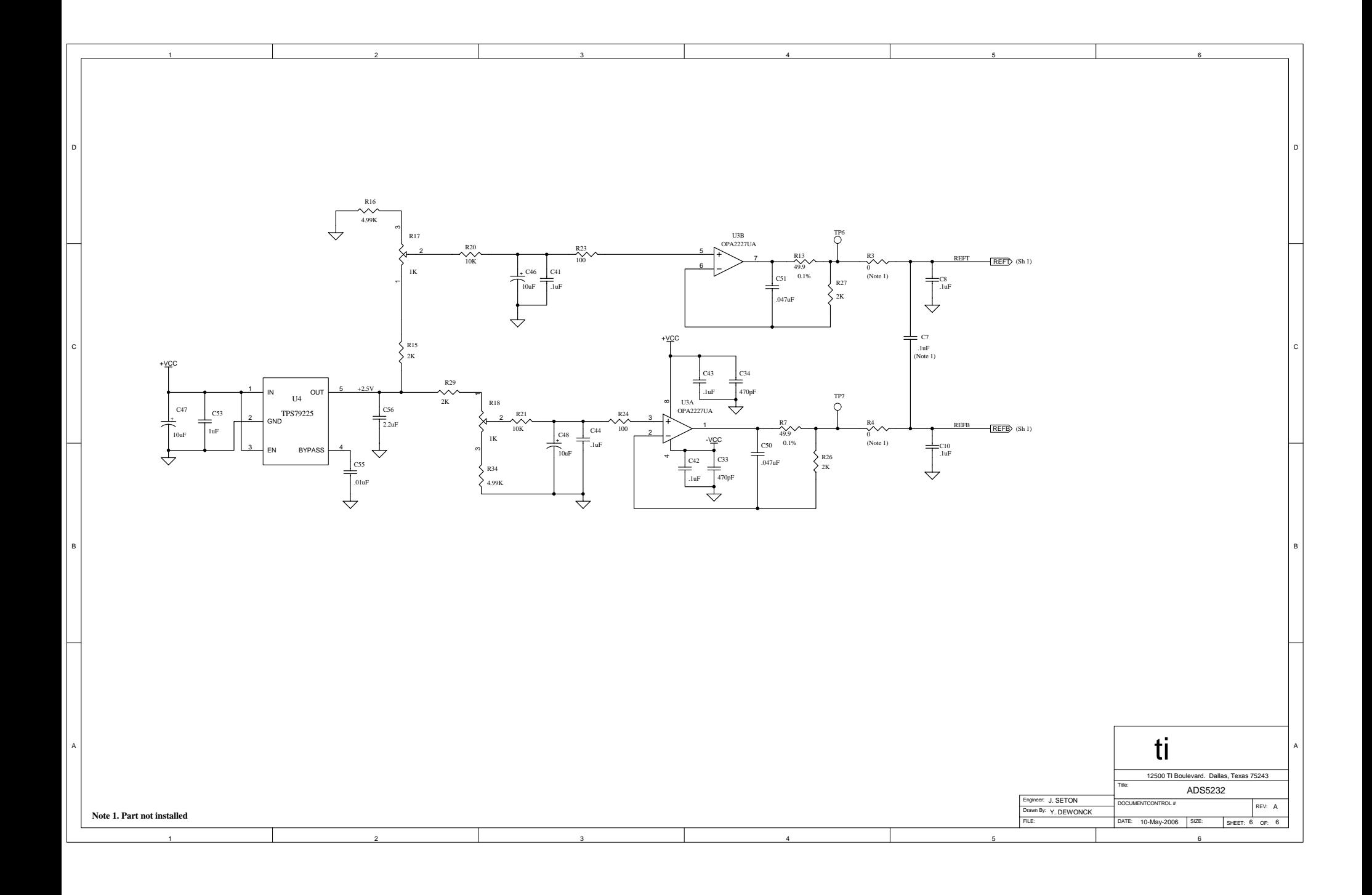

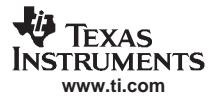

#### **EVALUATION BOARD/KIT IMPORTANT NOTICE**

Texas Instruments (TI) provides the enclosed product(s) under the following conditions:

This evaluation board/kit is intended for use for **ENGINEERING DEVELOPMENT, DEMONSTRATION, OR EVALUATION PURPOSES ONLY** and is not considered by TI to be <sup>a</sup> finished end-product fit for general consumer use. Persons handling the product(s) must have electronics training and observe good engineering practice standards. As such, the goods being provided are not intended to be complete in terms of required design-, marketing-, and/or manufacturing-related protective considerations, including product safety and environmental measures typically found in end products that incorporate such semiconductor components or circuit boards. This evaluation board/kit does not fall within the scope of the European Union directives regarding electromagnetic compatibility, restricted substances (RoHS), recycling (WEEE), FCC, CE or UL, and therefore may not meet the technical requirements of these directives or other related directives.

Should this evaluation board/kit not meet the specifications indicated in the User's Guide, the board/kit may be returned within 30 days from the date of delivery for <sup>a</sup> full refund. THE FOREGOING WARRANTY IS THE EXCLUSIVE WARRANTY MADE BY SELLER TO BUYER AND IS IN LIEU OF ALL OTHER WARRANTIES, EXPRESSED, IMPLIED, OR STATUTORY, INCLUDING ANY WARRANTY OF MERCHANTABILITY OR FITNESS FOR ANY PARTICULAR PURPOSE.

The user assumes all responsibility and liability for proper and safe handling of the goods. Further, the user indemnifies TI from all claims arising from the handling or use of the goods. Due to the open construction of the product, it is the user's responsibility to take any and all appropriate precautions with regard to electrostatic discharge.

EXCEPT TO THE EXTENT OF THE INDEMNITY SET FORTH ABOVE, NEITHER PARTY SHALL BE LIABLE TO THE OTHER FOR ANY INDIRECT, SPECIAL, INCIDENTAL, OR CONSEQUENTIAL DAMAGES.

TI currently deals with <sup>a</sup> variety of customers for products, and therefore our arrangement with the user **is not exclusive.**

TI assumes **no liability for applications assistance, customer product design, software performance, or infringement of patents or services described herein.**

Please read the User's Guide and, specifically, the Warnings and Restrictions notice in the User's Guide prior to handling the product. This notice contains important safety information about temperatures and voltages. For additional information on TI's environmental and/or safety programs, please contact the TI application engineer or visit [www.ti.com/esh](http://www.ti.com/esh).

No license is granted under any patent right or other intellectual property right of TI covering or relating to any machine, process, or combination in which such TI products or services might be or are used.

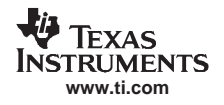

#### **FCC Warning**

This evaluation board/kit is intended for use for **ENGINEERING DEVELOPMENT, DEMONSTRATION, OR EVALUATION PURPOSES ONLY** and is not considered by TI to be <sup>a</sup> finished end-product fit for general consumer use. It generates, uses, and can radiate radio frequency energy and has not been tested for compliance with the limits of computing devices pursuant to part 15 of FCC rules, which are designed to provide reasonable protection against radio frequency interference. Operation of this equipment in other environments may cause interference with radio communications, in which case the user at his own expense will be required to take whatever measures may be required to correct this interference.

Mailing Address: Texas Instruments, Post Office Box 655303, Dallas, Texas 75265 Copyright 2006, Texas Instruments Incorporated

#### **EVM WARNINGS AND RESTRICTIONS**

It is important to operate this EVM within the AVDD voltage range of –0.3 V to 3.8 V and the DVDD voltage range of –0.3 V to 3.8 V.

Exceeding the specified input range may cause unexpected operation and/or irreversible damage to the EVM. If there are questions concerning the input range, please contact <sup>a</sup> TI field representative prior to connecting the input power.

Applying loads outside of the specified output range may result in unintended operation and/or possible permanent damage to the EVM. Please consult the EVM User's Guide prior to connecting any load to the EVM output. If there is uncertainty as to the load specification, please contact <sup>a</sup> TI field representative.

During normal operation, some circuit components may have case temperatures greater than 25 $^{\circ}$ C. The EVM is designed to operate properly with certain components above 50 $^{\circ}$ C as long as the input and output ranges are maintained. These components include but are not limited to linear regulators, switching transistors, pass transistors, and current sense resistors. These types of devices can be identified using the EVM schematic located in the EVM User's Guide. When placing measurement probes near these devices during operation, please be aware that these devices may be very warm to the touch.

Mailing Address: Texas Instruments, Post Office Box 655303, Dallas, Texas 75265 Copyright 2006, Texas Instruments Incorporated

#### **IMPORTANT NOTICE**

Texas Instruments Incorporated and its subsidiaries (TI) reserve the right to make corrections, modifications, enhancements, improvements, and other changes to its products and services at any time and to discontinue any product or service without notice. Customers should obtain the latest relevant information before placing orders and should verify that such information is current and complete. All products are sold subject to TI's terms and conditions of sale supplied at the time of order acknowledgment.

TI warrants performance of its hardware products to the specifications applicable at the time of sale in accordance with TI's standard warranty. Testing and other quality control techniques are used to the extent TI deems necessary to support this warranty. Except where mandated by government requirements, testing of all parameters of each product is not necessarily performed.

TI assumes no liability for applications assistance or customer product design. Customers are responsible for their products and applications using TI components. To minimize the risks associated with customer products and applications, customers should provide adequate design and operating safeguards.

TI does not warrant or represent that any license, either express or implied, is granted under any TI patent right, copyright, mask work right, or other TI intellectual property right relating to any combination, machine, or process in which TI products or services are used. Information published by TI regarding third-party products or services does not constitute <sup>a</sup> license from TI to use such products or services or <sup>a</sup> warranty or endorsement thereof. Use of such information may require <sup>a</sup> license from <sup>a</sup> third party under the patents or other intellectual property of the third party, or <sup>a</sup> license from TI under the patents or other intellectual property of TI.

Reproduction of TI information in TI data books or data sheets is permissible only if reproduction is without alteration and is accompanied by all associated warranties, conditions, limitations, and notices. Reproduction of this information with alteration is an unfair and deceptive business practice. TI is not responsible or liable for such altered documentation. Information of third parties may be subject to additional restrictions.

Resale of TI products or services with statements different from or beyond the parameters stated by TI for that product or service voids all express and any implied warranties for the associated TI product or service and is an unfair and deceptive business practice. TI is not responsible or liable for any such statements.

TI products are not authorized for use in safety-critical applications (such as life support) where <sup>a</sup> failure of the TI product would reasonably be expected to cause severe personal injury or death, unless officers of the parties have executed an agreement specifically governing such use. Buyers represent that they have all necessary expertise in the safety and regulatory ramifications of their applications, and acknowledge and agree that they are solely responsible for all legal, regulatory and safety-related requirements concerning their products and any use of TI products in such safety-critical applications, notwithstanding any applications-related information or support that may be provided by TI. Further, Buyers must fully indemnify TI and its representatives against any damages arising out of the use of TI products in such safety-critical applications.

TI products are neither designed nor intended for use in military/aerospace applications or environments unless the TI products are specifically designated by TI as military-grade or "enhanced plastic." Only products designated by TI as military-grade meet military specifications. Buyers acknowledge and agree that any such use of TI products which TI has not designated as military-grade is solely at the Buyer's risk, and that they are solely responsible for compliance with all legal and regulatory requirements in connection with such use.

TI products are neither designed nor intended for use in automotive applications or environments unless the specific TI products are designated by TI as compliant with ISO/TS 16949 requirements. Buyers acknowledge and agree that, if they use any non-designated products in automotive applications, TI will not be responsible for any failure to meet such requirements.

Following are URLs where you can obtain information on other Texas Instruments products and application solutions:

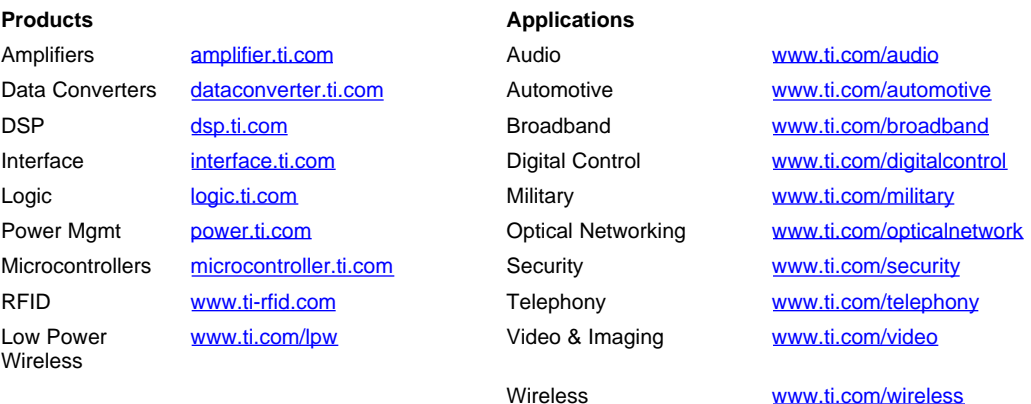

Mailing Address: Texas Instruments, Post Office Box 655303, Dallas, Texas 75265 Copyright © 2007, Texas Instruments Incorporated

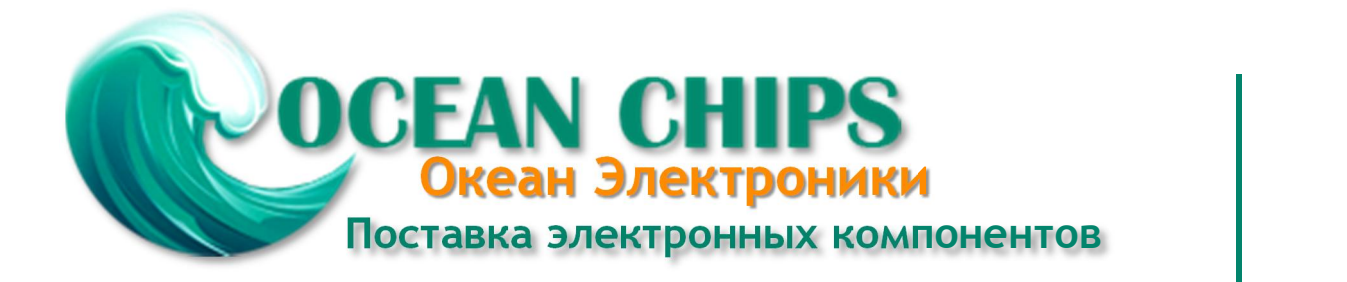

Компания «Океан Электроники» предлагает заключение долгосрочных отношений при поставках импортных электронных компонентов на взаимовыгодных условиях!

Наши преимущества:

- Поставка оригинальных импортных электронных компонентов напрямую с производств Америки, Европы и Азии, а так же с крупнейших складов мира;

- Широкая линейка поставок активных и пассивных импортных электронных компонентов (более 30 млн. наименований);

- Поставка сложных, дефицитных, либо снятых с производства позиций;
- Оперативные сроки поставки под заказ (от 5 рабочих дней);
- Экспресс доставка в любую точку России;
- Помощь Конструкторского Отдела и консультации квалифицированных инженеров;
- Техническая поддержка проекта, помощь в подборе аналогов, поставка прототипов;
- Поставка электронных компонентов под контролем ВП;

- Система менеджмента качества сертифицирована по Международному стандарту ISO 9001;

- При необходимости вся продукция военного и аэрокосмического назначения проходит испытания и сертификацию в лаборатории (по согласованию с заказчиком);

- Поставка специализированных компонентов военного и аэрокосмического уровня качества (Xilinx, Altera, Analog Devices, Intersil, Interpoint, Microsemi, Actel, Aeroflex, Peregrine, VPT, Syfer, Eurofarad, Texas Instruments, MS Kennedy, Miteq, Cobham, E2V, MA-COM, Hittite, Mini-Circuits, General Dynamics и др.);

Компания «Океан Электроники» является официальным дистрибьютором и эксклюзивным представителем в России одного из крупнейших производителей разъемов военного и аэрокосмического назначения **«JONHON»**, а так же официальным дистрибьютором и эксклюзивным представителем в России производителя высокотехнологичных и надежных решений для передачи СВЧ сигналов **«FORSTAR»**.

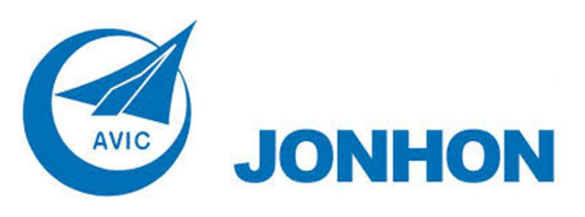

«**JONHON**» (основан в 1970 г.)

Разъемы специального, военного и аэрокосмического назначения:

(Применяются в военной, авиационной, аэрокосмической, морской, железнодорожной, горно- и нефтедобывающей отраслях промышленности)

**«FORSTAR»** (основан в 1998 г.)

ВЧ соединители, коаксиальные кабели, кабельные сборки и микроволновые компоненты:

(Применяются в телекоммуникациях гражданского и специального назначения, в средствах связи, РЛС, а так же военной, авиационной и аэрокосмической отраслях промышленности).

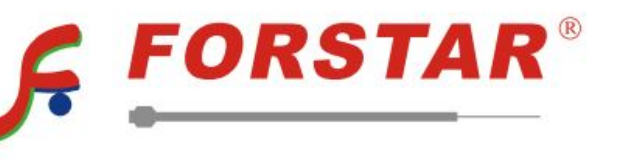

Телефон: 8 (812) 309-75-97 (многоканальный) Факс: 8 (812) 320-03-32 Электронная почта: ocean@oceanchips.ru Web: http://oceanchips.ru/ Адрес: 198099, г. Санкт-Петербург, ул. Калинина, д. 2, корп. 4, лит. А